入所申込み 各操作手順

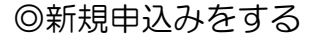

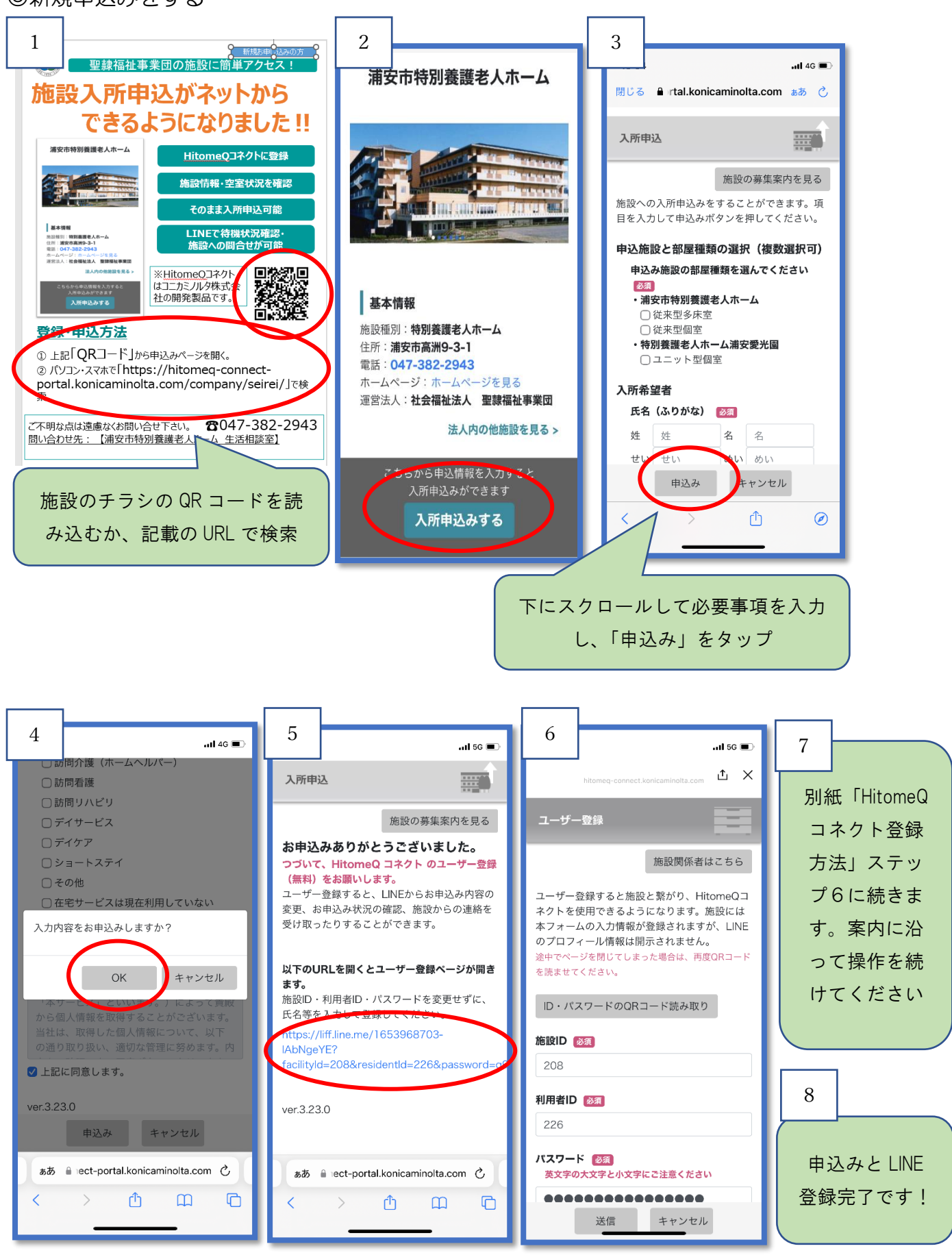

申込み後

◎入所申込みの状況を確認する

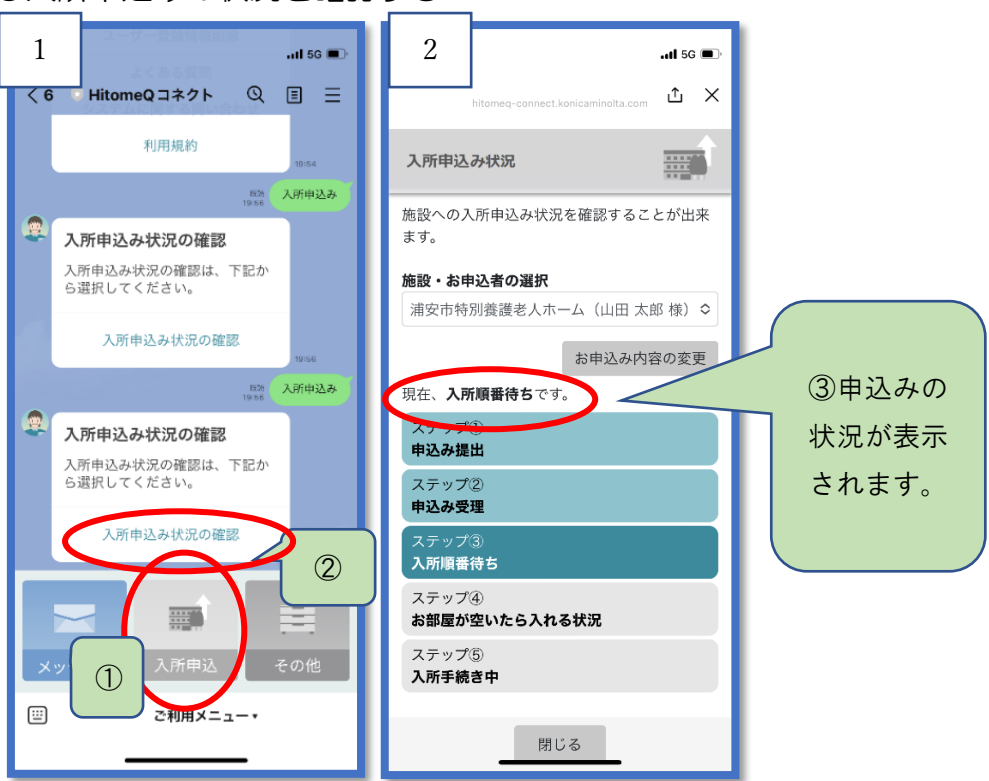

## ◎申込内容を確認、変更する

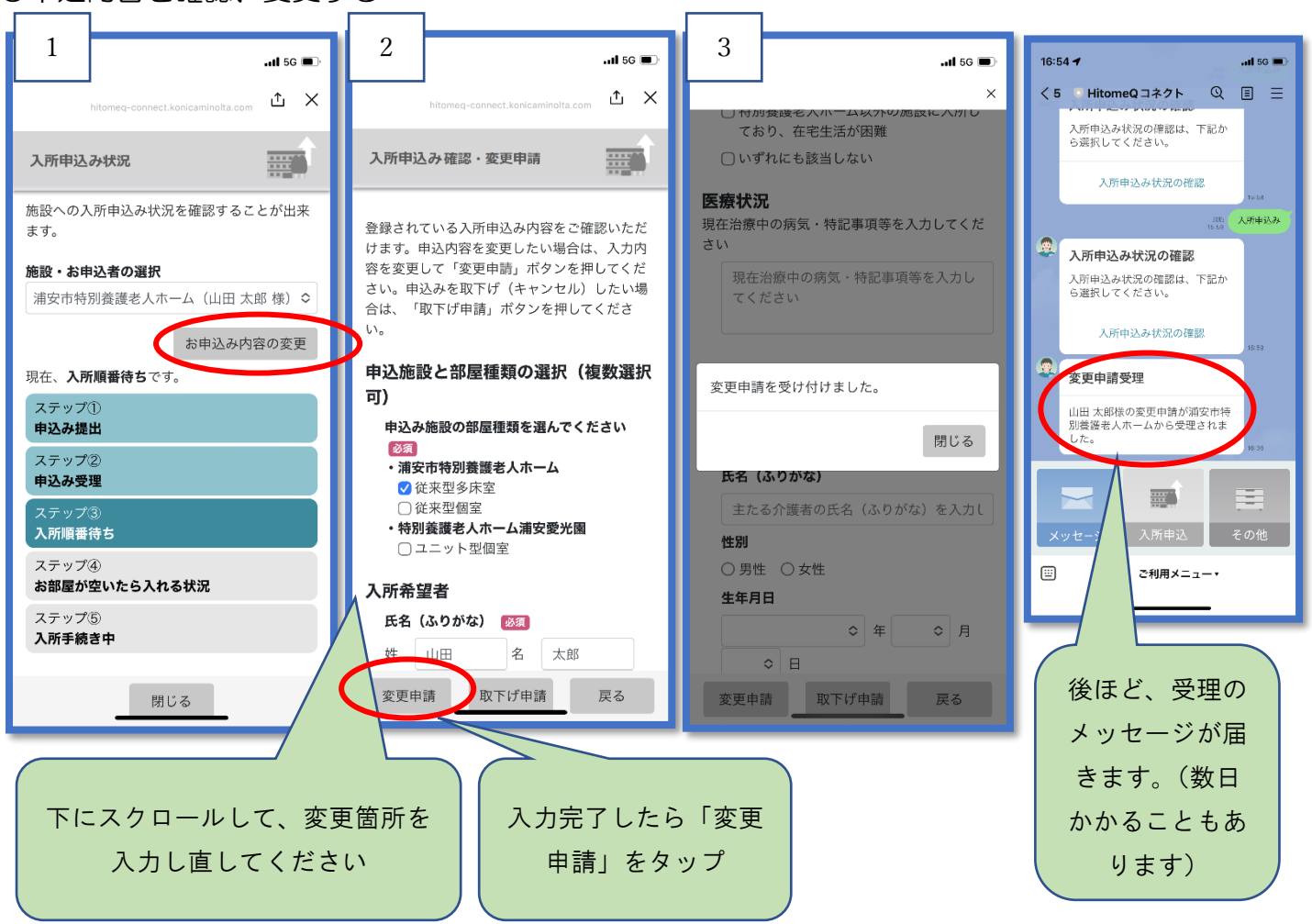

## ◎申込みを取り下げる

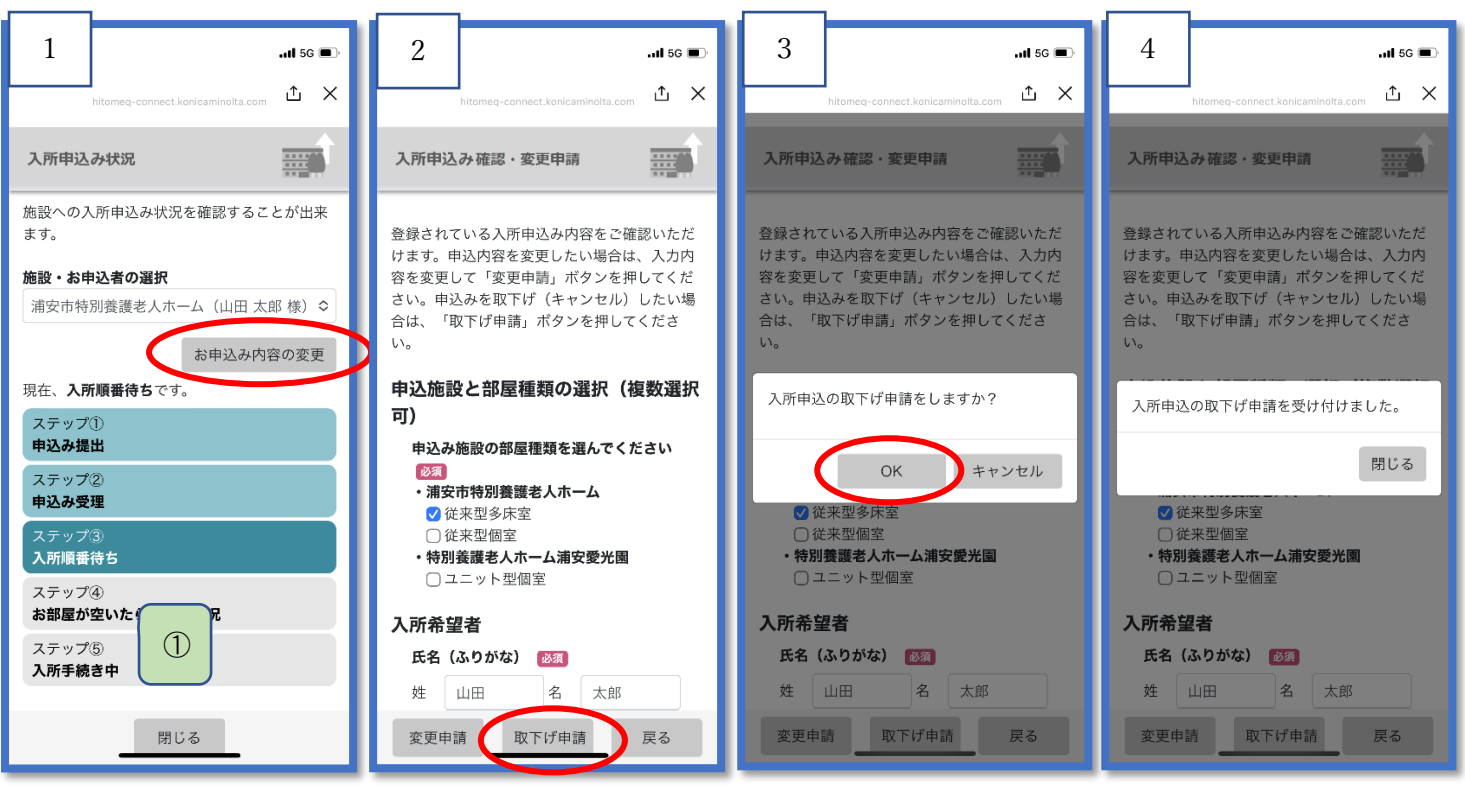

## ◎その他

Q 申込みをタップしても次に進まない

A 必須項目の入力がされていない箇所があると考えられます。ページ全体を見返し、赤文字のメッセージの箇所 があればそちらの入力をしてから再度「申込み」をタップしてください。

Q 入力内容を間違えて変更申請をしてしまった A 変更申請中は変更の操作ができません。施設が変更申請受理を するのを待って再度変更するか、施設までご連絡ください。

Q 間違えて取下げ申請をしてしまった A 施設までご連絡ください。

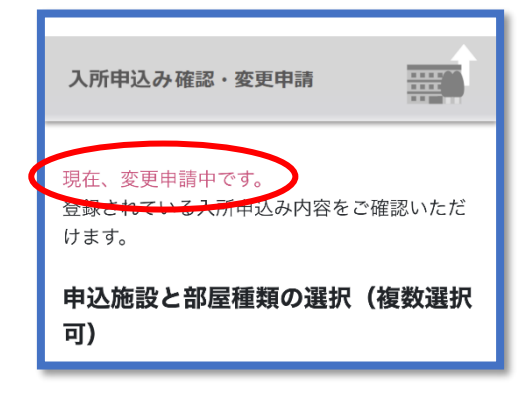

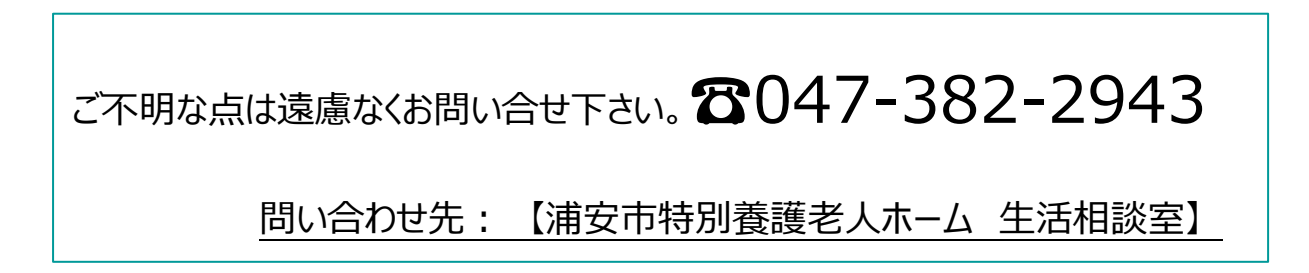